Alle andere merk- en productnamen zijn handelsmerken of gedeponeerde handelsmerken van de desbetreffende eigenaars.

BEDIENINGSPANEEL" in de gebruikershandleiding op de cd-rom voor nadere informatie hierover.

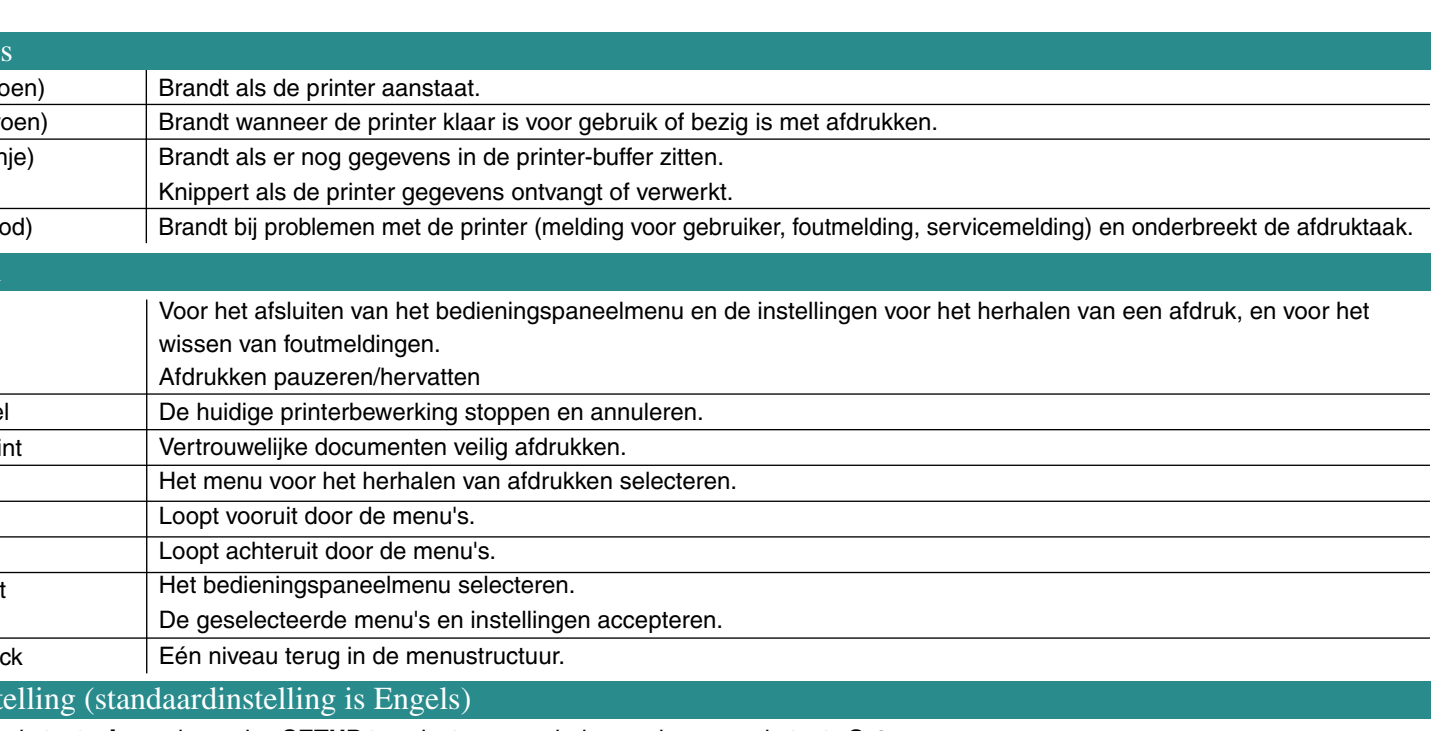

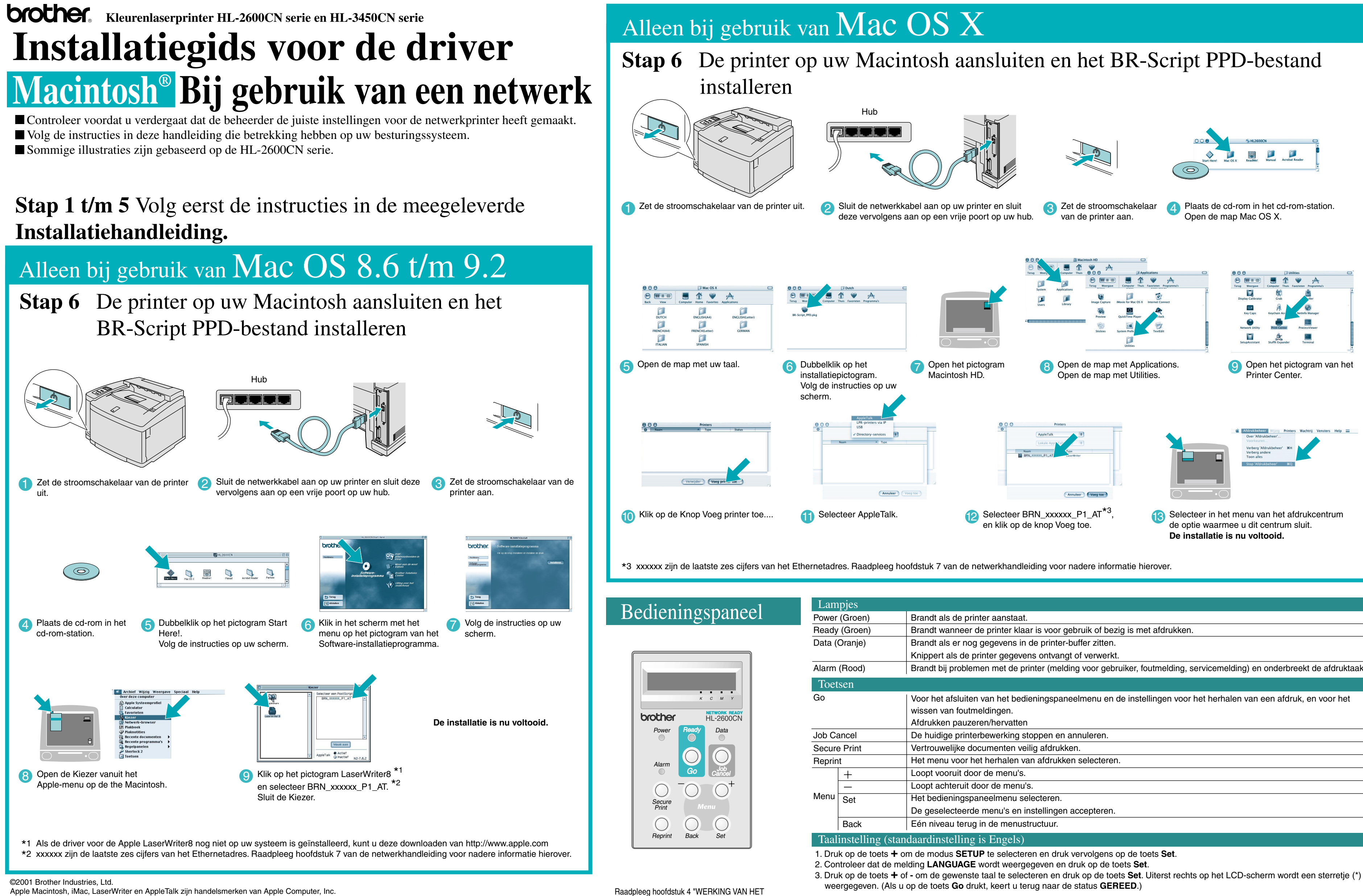

- 1. In deze printer is een real-time klok ingebouwd. Raadpleeg hoofdstuk 4 in de gebruikershandleiding op de cd-rom **Opmerking**voor nadere informatie over het instellen van de klok.
	- U dient eerst de tijd in te stellen, pas dan kunt u de functies voor journaalbeheer en het opnieuw afdrukken gebruiken. 2. Als u functies voor het opnieuw afdrukken wilt gebruiken zonder een los verkrijgbare HDD of CompactFlash, dan moet u via RAMDISK SIZE meer geheugen beschikbaar maken.
	- Zie RAM uitbreiden. In de gebruikershandleiding van de HL-2600CN (hoofdstuk 5) of in de gebruikershandleiding van de HL-3450CN (hoofdstuk 6).

HL-2600CN serie of de HL-3450CN serie.

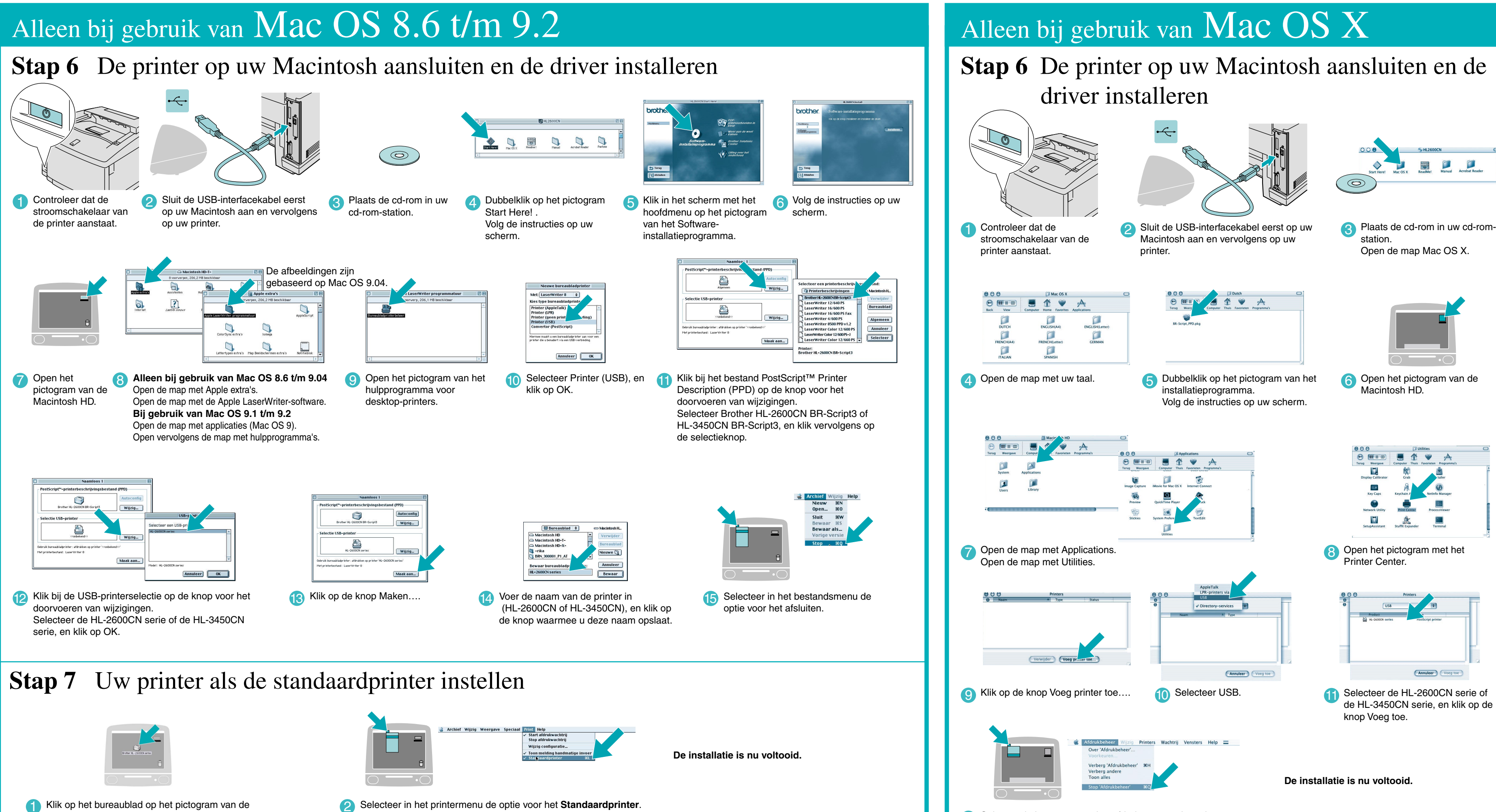

### **Stap 6** De printer op uw Macintosh aansluiten en de driver installeren

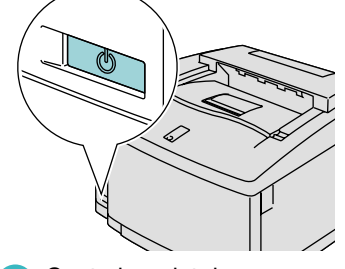

## Alleen bij gebruik van Mac OS X

**1** Controleer dat de stroomschakelaar van de printer aanstaat.

4 Open de map met uw taal.

ENGLISH(A4)

 $\Box$ 

 $\Box$ 

 $\square$ 

DUTCH<br>RENCH(A4

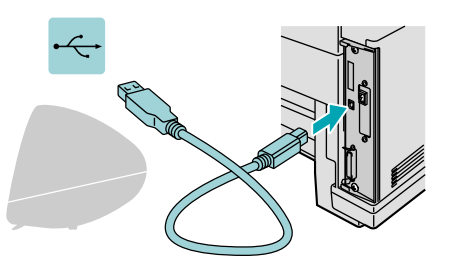

Macintosh aan en vervolgens op uw printer

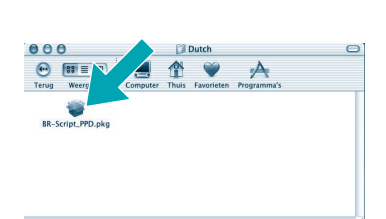

station. Open de map Mac OS X.

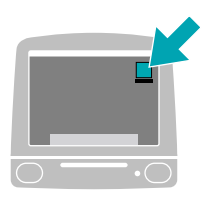

5 Dubbelklik op het pictogram van het installatieprogramma. Volg de instructies op uw scherm.

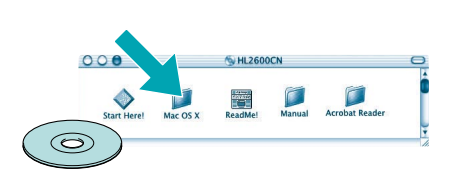

6 Open het pictogram van de Macintosh HD.

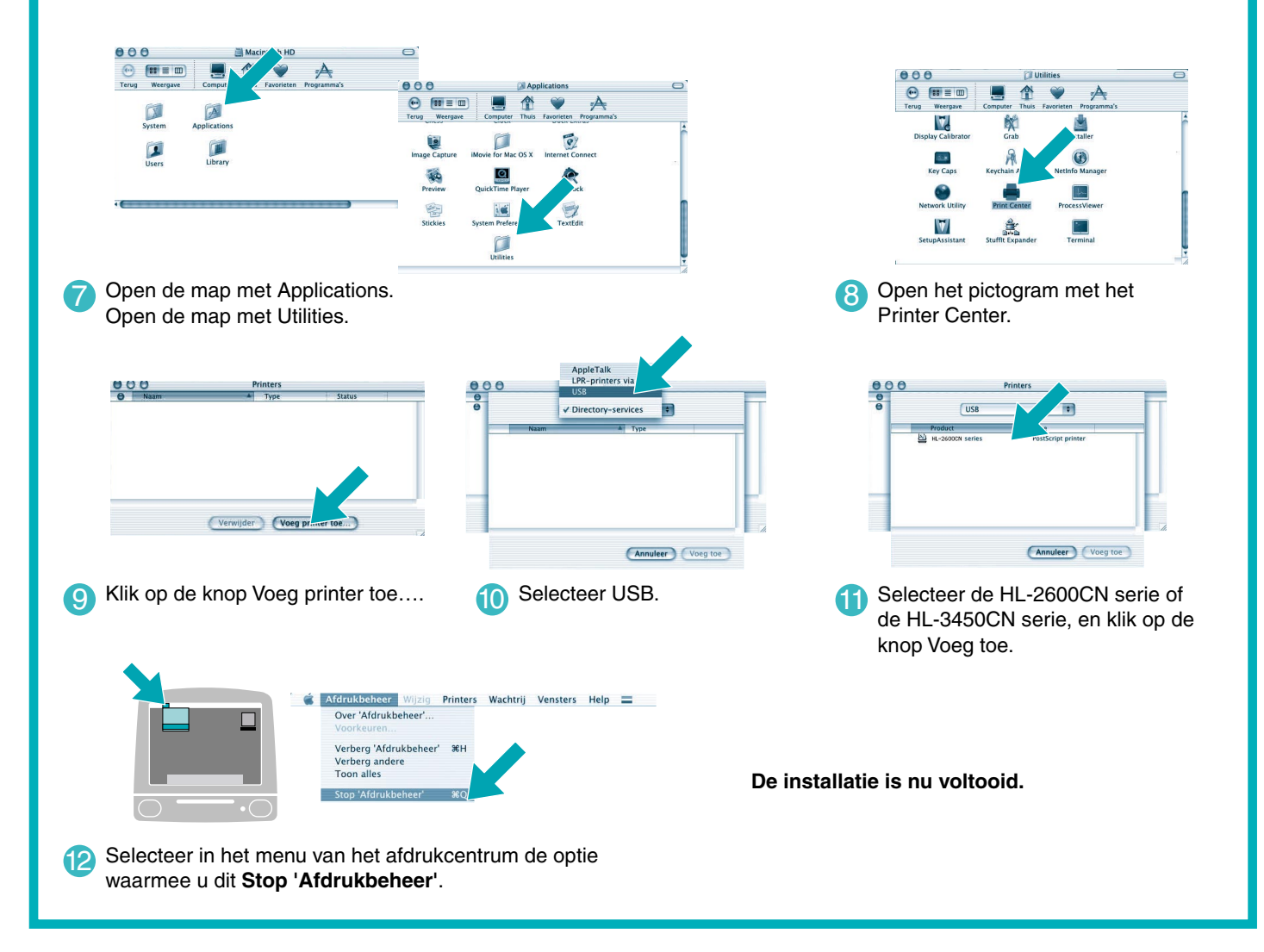

### **Stap 1 t/m 5** Volg eerst de instructies in de meegeleverde **Installatiehandleiding**.

Volg de instructies in deze handleiding die betrekking hebben op uw besturingssysteem. Sommige illustraties zijn gebaseerd op de HL-2600CN serie.

# **Installatiegids voor de driver Macintosh® Bij gebruik van een USB**